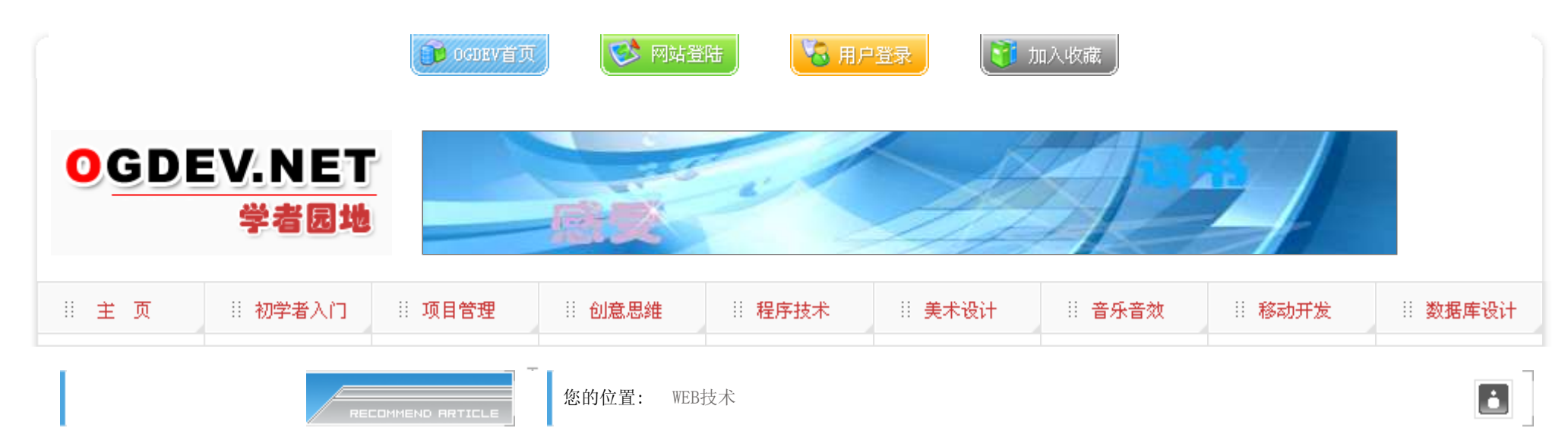

- ▶ 在ASP. NET 2.0中建立站点导航层次
- ▶ JSP和JSF双剑合并 打造完美Web应用
- 用ASP.NET2.0在数据库中存储二进制文件
- ASP.NET中上传文件到数据库
- ▶ ASP. NET定制简单的错误处理页面
- 基于JSF技术的WEB应用开发研究
- ▶ ASP. NET实现投票结果的图片进度条显示
- 圣殿骑兵PHP 2007年Web开发技术预言

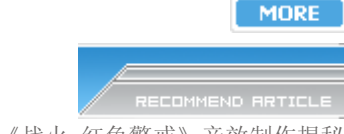

- 游戏音乐制作案例之《战火 红色警戒》音效制作揭秘
- 英雄连Online 原画
- 游戏音乐制作案例之《乱武天下》
- 游戏音乐制作案例之《诛仙》
- 《鹿鼎记》最新原画
- ▶ MIDP2.1规范的新特性
- 3D游戏编程入门经典(6)

Introduction to 3d game engine design using directx  $9$  and  $c\#(10)$ 

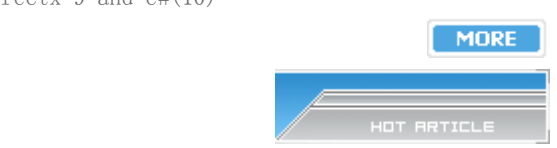

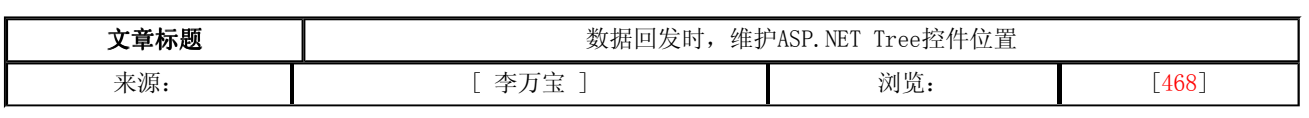

ASP.NET2.0提供了一个功能强大的TreeView控件,但是它看起来有一个缺陷: 它好像不能够跟踪用户最后选择的一个节 点。如果你滚动到第50个节点然后展开该节点,那么当单击链接页面进行回发后,你必须重新利用滚动条下拉到你想要的节 点位置。

 在.NET较早的版本里,您可能考虑使用SmartNavigation这个特性.SmartNavigation是Web页面指令的一个属性,它的取 值为布尔值,一个设置为true的页面指令看起来类似如下:

<%@ Page Language="VB" AutoEventWireup="false" CodeFile="Default.aspx.vb" Inherits="\_Default" SmartNavigation="true" %>

不过, 正如好多人已经注意到的, SmartNavigation本身就有洗衣阿问题, 事实上微软也被这个问题所困扰以至于在 ASP.NET2.0里添加了MaintainScrollbackPositionOnPostback属性而取代SmartNavigation 。遗憾的是,我在使用它们时, 感觉它们都有一些问题,我稍后将进行解释。

 本文我将介绍SmartNavigation和MaintainScrollbackPositionOnPostback 在维护页面回发位置方面的缺点,并提供如 何利用Javascript来解决这个问题,这个小技巧即使对复杂的Web页面也同样有效.

再见了SmartNavigationeb,欢迎MaintainScrollbackPositionOnPostback

 SmartNavigation主要作用是减少页面导航时的闪动,它主要利用适当的IFrames来进行这个工作并仅仅显示改变的部 分。SmartNavigation 同样被设计为能够维护页面位置,元素焦点,回发浏览器访问历史记录的作用。遗憾的是,即使微软 知道SmartNavigation已经去掉,但是检查MSDN文档,您仍然能够看到SmartNavigation其实仅仅被定义为"过时"的 。利用 GOOGLE的搜索您可以搜到大家对SmartNavigation的讨论.

下一步

ASP.NET2.0引进了MaintainScrollbackPositionOnPostback, 和SmartNavigation类似, 您可以在Page属性里设置它的 值为true或者为false。

<%@ Page Language="VB" AutoEventWireup="false" CodeFile="Default.aspx.vb" Inherits="\_Default" MaintainScrollPositionOnPostback="true" %>

非常简明,这个属性/属性值对是用来维护页面位置的。遗憾的是,它只是维护页面的位置,因为如果你在用户控件里 使用了TreeView控件,然后在页面里使用该用户控件,那么页面在在回发后您将返回到用户控件的位置而不是TreeView节点 位置。

简单的说, MaintainScrollbackPositionOnPostback只是用来维护页面的回发位置。如果你的页面固定--也就是一个 应用程序那样不需要进行利用滚动条进行上下滚动,那么这个属性对你可能无用。如果你的页面很常需要滚动,那么你就需 要利用该属性.

- [电子书下载]游戏设计 原理与实践
- [电子书下载]网络游戏开发
- 游戏设计全过程
- [电子书下载]游戏设计技术
- [电子书下载]游戏设计理论
- CS游戏人物模型制作教程
- CG人物插画基本流程
- 
- ▶ [转贴]MAX高级人头教程

## 在TreeView里维护控件的位置

最近,我在开发一个Web应用程序Windowsy,也就是每一个页面都会全屏显示而不是滚动。页面里使用类TreeView来进 行导航想列表一样进行显示,但是页面本身不需要上下滚动。但是问题是这里的数据列可能需要扩展使得页面出现滚动.我 准备使用如下的方式解决这个问题.

首先,利用TreeView控件的SelectedNode属性,可以知道哪个节点被选取,这个被选取的节点需要保存起来,它最终会程序 为HTML元素。如果我知道了被选择HTML控件的ID, 那么我就可以滚动到该控件并设置该控件为当前焦点。确实, 如果您看以 下使用TreeView控件的页面HTML代码,你将发现生成的一个隐藏<input>元素,以及为textbox类型,它的ID可能类似 TreeViewx\_SelectedNode

<input type="hidden" name="TreeView1\_SelectedNode" id="TreeView1\_SelectedNode" value="TreeView1t54" />

 有了这些知识,你就知道该怎么做了,基本方法是隐藏的Input是一个textbox,我们要做的就是知道将来呈献的内容。 一个TreeView最终呈现为HTML表格,节点的值被用来作为单元格的值,<TD>元素呈现节点名称,所以通过查找单元格ID并滚 动到那里.

 为了具体说明做法,我使用TreeView编写了一些代码,在Page\_Load时间里加载一段脚本来找到需要的单元格(参考下 表), 在<body>的onload时间里调用该函数.

Imports System.Collections.Generic

Partial Class Default Inherits System.Web.UI.Page

Protected Sub Page\_Load(ByVal sender As Object, \_ ByVal e As System.EventArgs) Handles Me.Load

InjectLoadEvent()

**MORE** 

If (IsPostBack) Then Return

TreeView1.Nodes.Clear()

Dim chicken As New TreeNode("Chicken") TreeView1.Nodes.Add(chicken) Dim beef As New TreeNode("Beef") TreeView1. Nodes. Add (beef) Dim pork As New TreeNode("Pork") TreeView1.Nodes.Add(pork) Dim fish As New TreeNode("Fish") TreeView1.Nodes.Add(fish)

 chicken.ChildNodes.Add(New TreeNode("Crepes Florentine with Buffalo Chicken")) fish.ChildNodes.Add(New TreeNode("Linguine with White Clam Sauce")) pork.ChildNodes.Add(New TreeNode("Pork Loin with Peanut and Madarin Orange Sauce")) beef.ChildNodes.Add(New TreeNode("Standing Rib Roast with Fennel and Blue Cheese Potatoes"))

```
 ' We need a bunch of stuff here so we will add some stubs 
   Dim I As Integer 
  For I = 1 To 50 chicken.ChildNodes.Add(New TreeNode("Placeholder " + I.ToString())) 
 fish.ChildNodes.Add(New TreeNode("Placeholder " + I.ToString())) 
 pork.ChildNodes.Add(New TreeNode("Placeholder " + I.ToString())) 
 beef.ChildNodes.Add(New TreeNode("Placeholder " + I.ToString())) 
   Next 
  TreeView1.CollapseAll() 
End Sub 
Public Sub InjectLoadEvent()
```
Dim script As String  $=$ "function LoadEvent()" +

```
''\{\}'' +'' try" +
 \mathscr{S} = \left\{ \left\{ \begin{array}{ccc} \mathscr{S} & + & \cdots \end{array} \right." var elem = document.getElementById('{0}_SelectedNode');" + _
        " if(elem != null )" + -" ({}^{''} + _
        \overline{\phantom{a}}^{\prime} var node = document.getElementById(elem.value);" +
         " if(node != null)" + _
        " ({^{*}} + _
        \int node.scrollIntoView(true);" +
        " {1}. scrollLeft = 0;" + _
 \begin{array}{c} \n\begin{array}{c} \n\end{array} \end{array} \begin{array}{c} \n\end{array} \begin{array}{c} \n\end{array} \begin{array}{c} \n\end{array}"\} " + _
 \begin{array}{c} \begin{array}{c} \end{array} \end{array} \begin{array}{c} \begin{array}{c} \end{array} \end{array} \begin{array}{c} \end{array} \begin{array}{c} \end{array}" catch(\overline{\text{o}}Exception)" +
 " ({}}" + _
 "\}Page.ClientScript.RegisterClientScriptBlock(Me.GetType(), "LoadEvent",
String.Format(script, TreeView1.ClientID, Panel1.ClientID), True) 
    End Sub 
End Class 
        下面的代码显示了页面的布局: 
 <%@ Page Language="VB" AutoEventWireup="false" CodeFile="Default.aspx.vb" Inherits="_Default" %> 
 \langle = 100CTYPE html PUBLIC "-//W3C//DTD XHTML 1.0 Transitional//EN" "http://www.w3.org/TR/xhtml1/DTD/xhtml1-
transitional.dtd">
```

```
\lehtml xmlns="http://www.w3.org/1999/xhtml" ><head runat="server">
 \lttitle>Focus Tree Node on Postback\lt/title>
\langlehead\rangle<body onload="LoadEvent()">
  <form id="form1" runat="server"> 
    \langlediv>\alpha <asp:Panel ID="Panel1" runat="server" Height="200px" Width="200px" ScrollBars="Both">
        \leqasp:TreeView ID="TreeView1" runat="server">
           <SelectedNodeStyle BackColor="#8080FF" /> 
        \langleasp:TreeView>\langleasp:Panel>\langlediv>\langleform>\langlebody>\langlehtml>
```
下图显示了本例子运行的结果

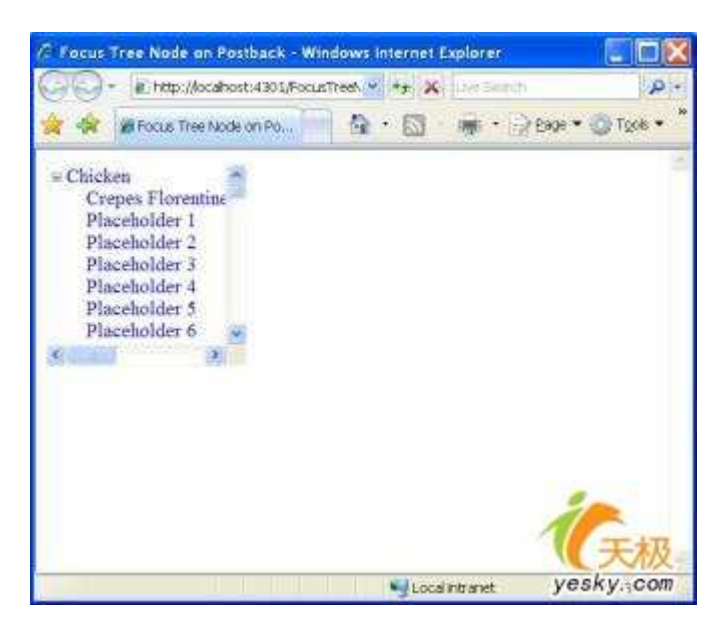

最后,下面的代码显示了javascript的注入方式:

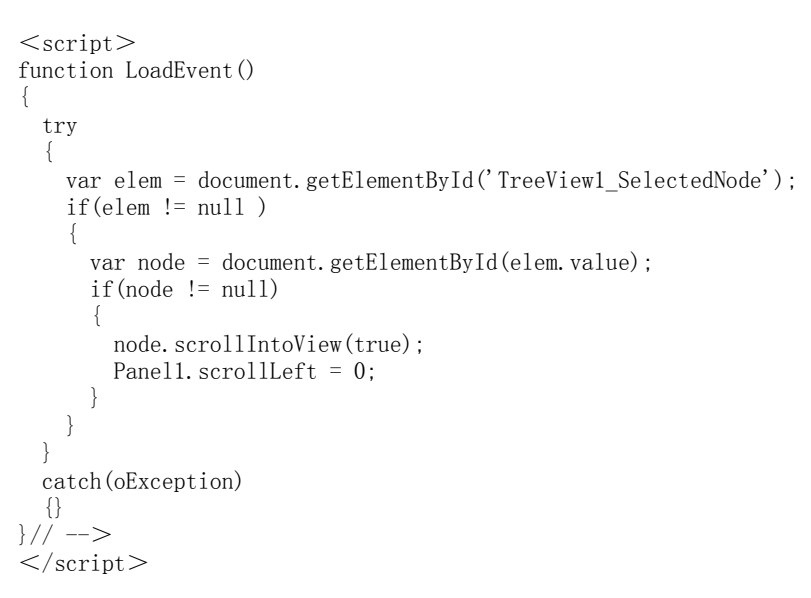

 用Javascript定义的LoadEvent函数将查找隐藏字段,我们利用TreeView控件的ClientID 查找所有元素,不过,在嵌套多 个TreeView控件后,名称将变得非常长.找到单元格的值后,我使用scrollIntoView方法.scrollLeft属性将让滚动条滚动当前 位置.

## 本栏目登载此文出于传递信息之目的,如有任何的问题请及时和我们联系!

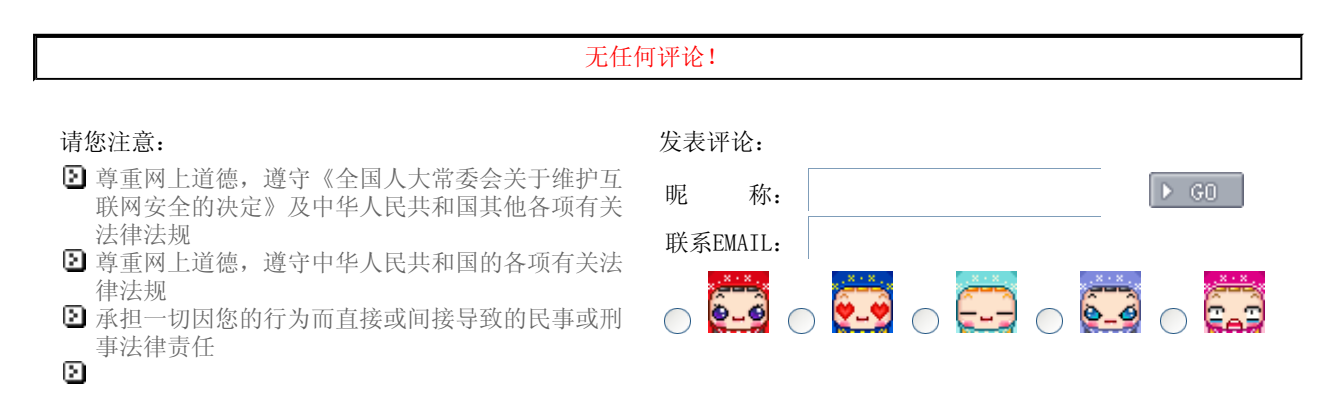

中国网游研发中心新闻留言板管理人员有权保留或 删除其管辖留言中的任意内容 您在中国网游研发中心留言板发表的作品,中国网 游研发中心有权在网站内转载或引用 参与本留言即表明您已经阅读并接受上述条款

关于我们 - 免责声明 - 联络热线 - 申请链接 - 站点地图 - 网站帮助

Copyright © 2004-2007 盛趣信息技术(上海)有限公司 All rights reserved. OGDEV.NET -- 网络游戏研发网 最佳分辨率 1024×768